認

- Pressing the Preview key displays a generated image of the label, and may differ from the actual label when printed.
- When the LCD cannot display all the text at once, press  $\mathbf{a} \times \mathbf{b}$   $\mathbf{b}$  to display the hidden
- Press  $| \circ \kappa | / | \cup | / \rangle$  Esc  $|$  to leave the preview
- 

You can preview the text before printing.

#### **Feeding (Tape Feed)**

• This function feeds approximately 25 mm of

 $\boxed{E^{\mathbb{E}^r}}$   $\rightarrow$  [Copies: ]  $\boxed{\overline{\cdot \cdot \cdot}}$ 

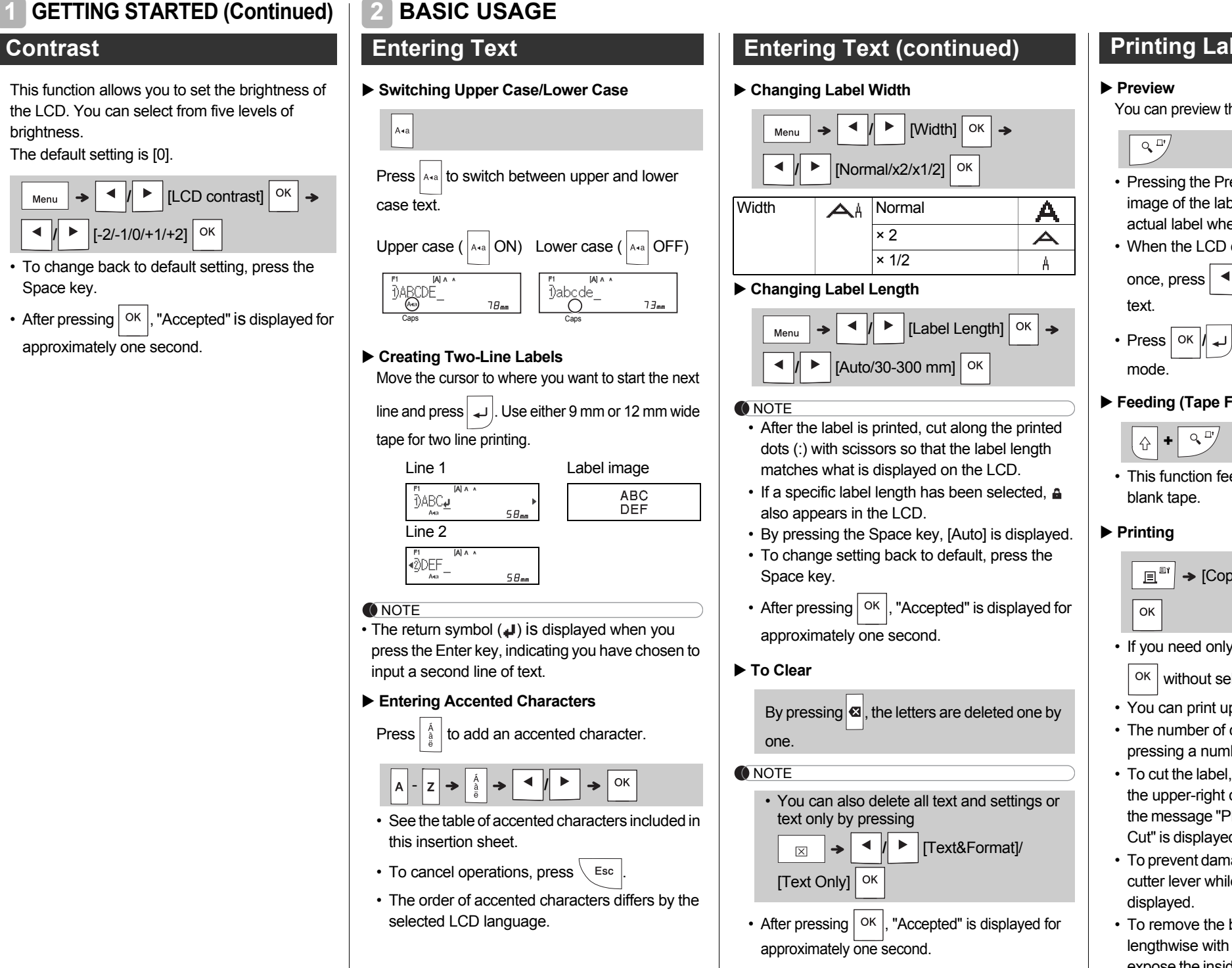

- If you need only one copy of the label, press  $\sqrt{\alpha}$  without selecting the number of copies.
- You can print up to 9 copies of each label.
- The number of copies can also be specified by pressing a number key.
- To cut the label, push in the tape cutter lever on the upper-right corner of the label maker after the message "Please Cut" is displayed. "Please Cut" is displayed on the screen for two seconds.
- To prevent damage to the tape, do not touch the cutter lever while the message "Please Wait" is
- To remove the backing, fold the label lengthwise with the text facing inward, to expose the inside edges of the backing. Peel off the backing one piece at a time and apply.

### **Printing Labels**

brightness.

Space key.

- **4.** Press  $\vert$  <sup>OK</sup> . Printing starts, and then the message "Feed OK?" appears.
- **5.** Press  $\left\langle \right.$  Esc  $\left. \right|$  to enter more text.
- **6.** Clear the text, enter the text for the next label, and then press  $\left| \begin{array}{c} \mathbb{E}^{\mathbb{I}\{0\}} \end{array} \right|$
- **7.** When the message "Feed OK?" appears after the last label is printed, press  $\boxed{\n ok}$
- **8.** After the tape is fed, press the cutter lever to cut off the chain of labels.

## **Contrast 1**

### **BASIC USAGE (Continued)**

#### **Using Print Options**

**[Numbering]** You can print a series of up to nine labels at a time using auto-numbering. Using this feature you can automatically increase a selected number by one after each label is printed. The numbers of labels you can print at one time are dependent upon the initial number.

**ONOTE** • While selecting the settings, press the Space key to revert to the default item. **Example:**To print copies of a label containing a serial number (0123, 0124 and 0125)

• Select the highest number you wish to be printed when setting the number.

**[Mirror]**

여정^^^

**Example:**Follow the instructions below after entering "J.SMITH" if you want to Mirror Print "J.SMITH".

• Use clear tape in [Mirror], so you can read the labels correctly from the opposite side when attached on glass, windows or other transparent surfaces.

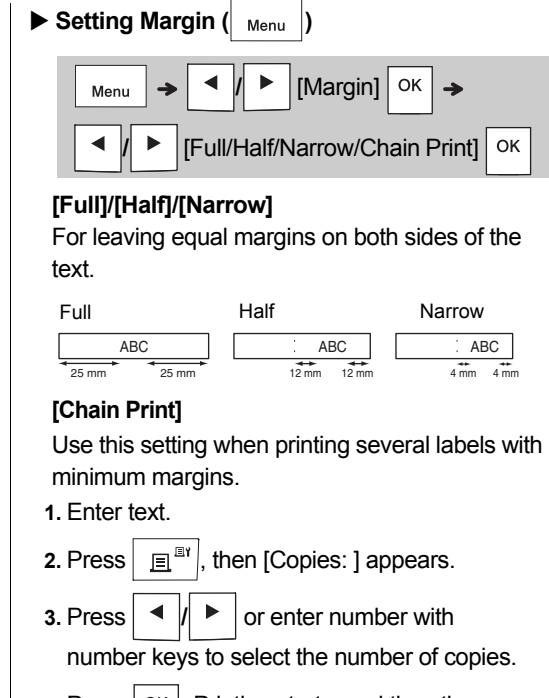

 $\left\langle \frac{25}{2} \right\rangle$ 25 mm • To print more than one copy of a label with

• After pressing  $\boxed{\circ \kappa}$ , "Accepted" is displayed for approximately one second.

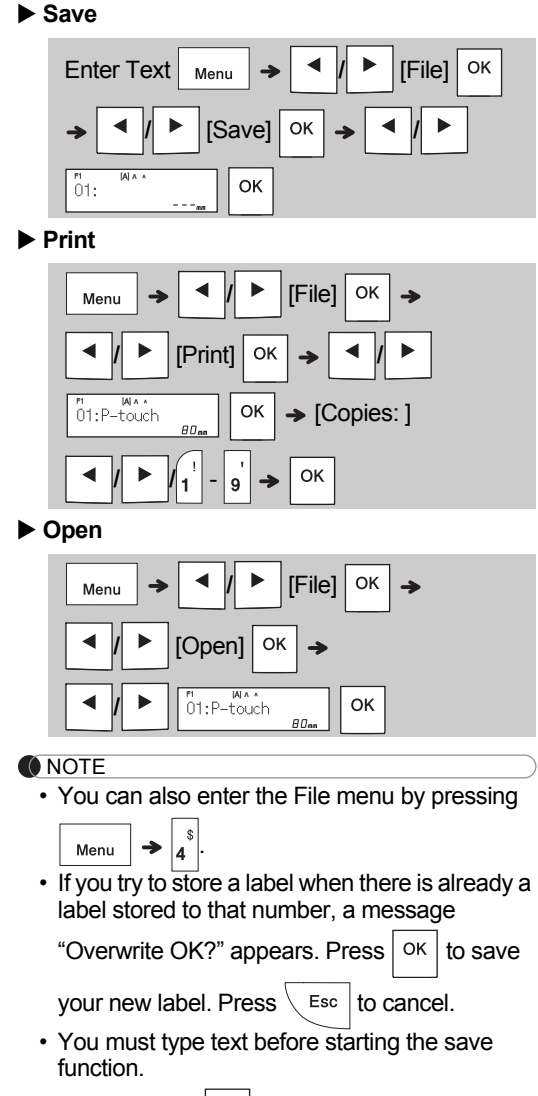

• After pressing  $\vert$  <sup>ok</sup>  $\vert$ , "Accepted" is displayed for approximately one second.

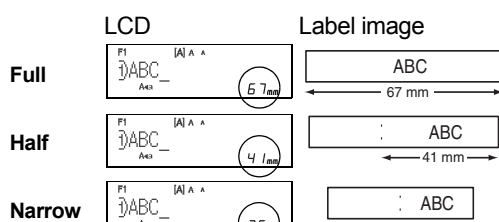

#### **Printing Labels (continued)**

**2**

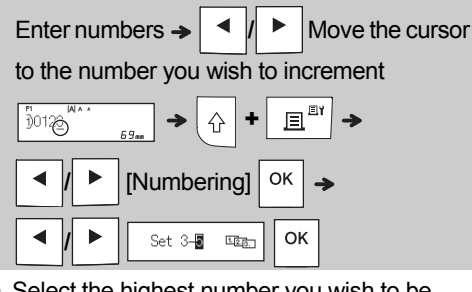

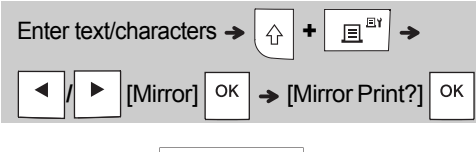

J.SMITH

- The label maker automatically turns off if no keys are pressed within five minutes.
- To cancel any operation, press  $\setminus$  Esc.
- After pressing  $|$  ok  $|$ , "Accepted" is displayed for approximately one second.

**ELECTRONIC LABELING SYSTEM**

PT-H110 User's Guide

#### **Power Supply and Tape Cassette**

**Open the cassette cover by pressing the above indicated area at the top end of the label maker.** • Make sure you turn off the power when replacing batteries or tape cassettes.

#### **ONOTE**

**Insert a tape cassette, making sure it snaps into place.**

• Make sure the end of the tape feeds under the tape guides. • Use Genuine Brother P-touch TZe tapes with this label maker.

## **GETTING STARTED 1**

**Insert six new AAA alkaline batteries (LR03) or fully charged Ni-MH batteries (HR03), making sure their poles point in the correct directions. Users of alkaline batteries:**

**Always replace all six batteries at the same time with brand new ones.**

**Users of Ni-MH batteries:**

**Always replace all six batteries at the same** 

**time with fully charged ones.**

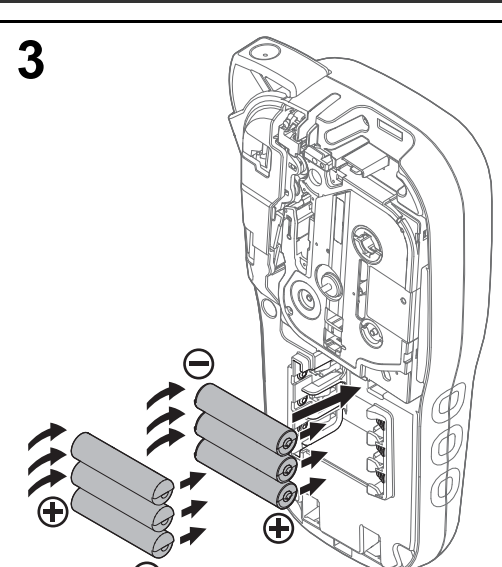

- **1 Insert the two hooks at the bottom of the cassette cover into the slots on the label maker.**
- **2 Securely close the cassette cover making sure it snaps into place.**

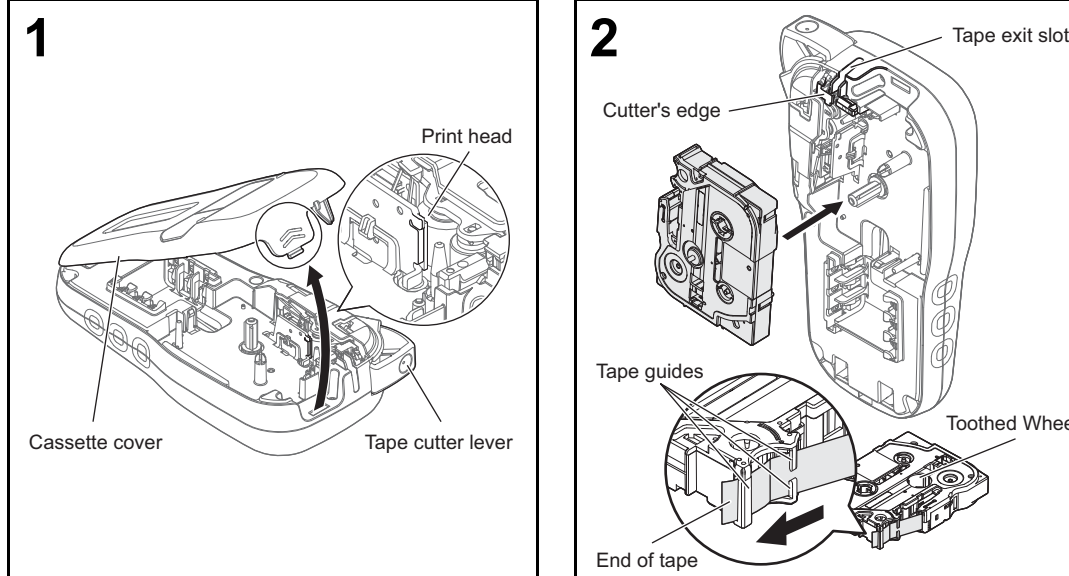

Cutter's edge

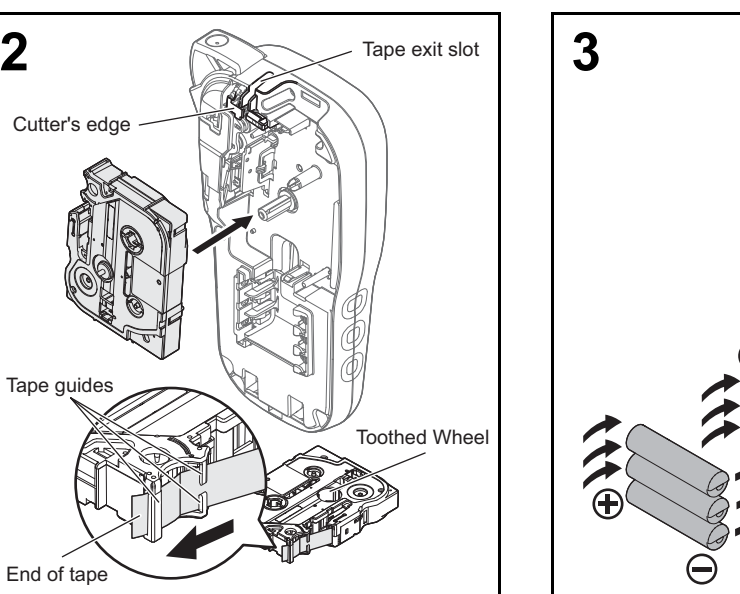

End of tape

Tape guides

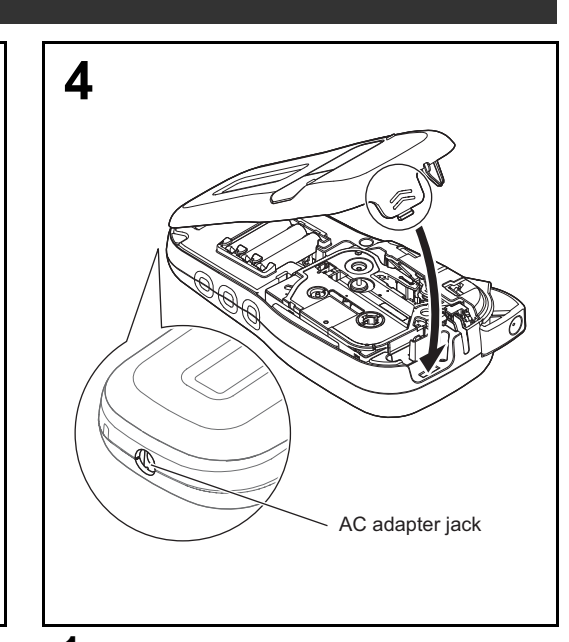

With your new Brother P-touch label maker, you can create a wide variety of custom, self-adhesive labels. This label maker uses Brother "TZe" tapes from 3.5 mm to 12 mm widths. "TZe" tape cassettes are available in many colors and sizes. Visit **www.brother.com** for a complete list of tapes that work with your machine. Read this manual carefully before starting and keep it in a handy place for future reference.

D01CHP001

### English

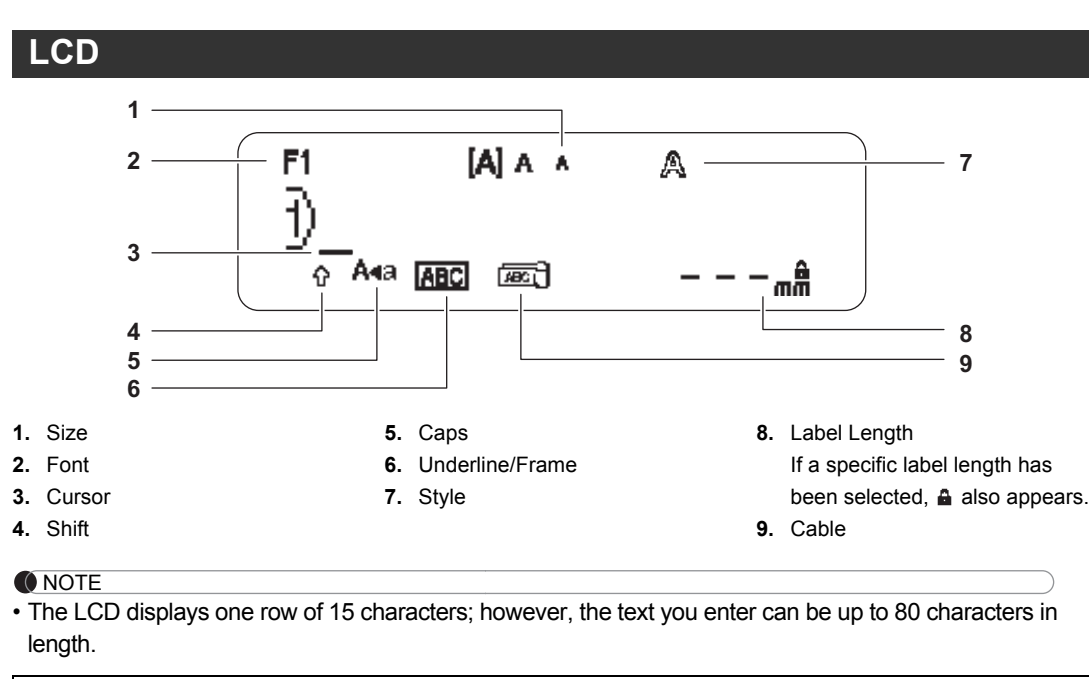

• Label length displayed on LCD may differ slightly from the actual label length when printed.

# **Keyboard**

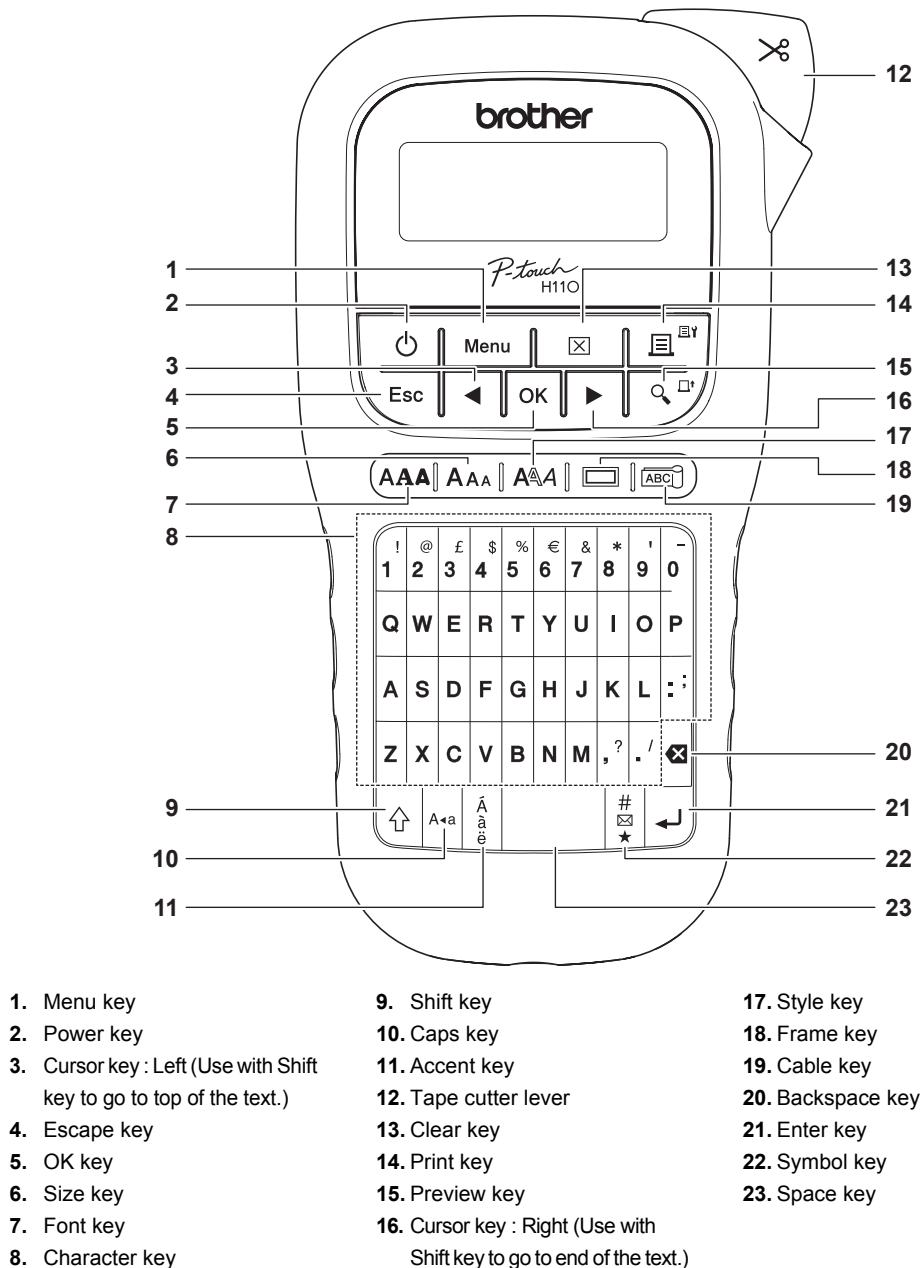

• Pressing the Preview key displays a generated image of the label, and may differ from the actual label when printed.

- When you set [Chain Print], feed the tape before using the cutter otherwise a part of the text may be cut off.
- When you set [Half] or [Narrow], displayed label length is the length from the printed dots  $( \cdot )$  to the end of the label. Cut along the printed dots (:) with scissors.

minimum margin, set the margin to [Narrow]. • Do not pull the tape since this may damage the

tape cassette.

You can save up to 15 labels and recall them for printing at a later date. A maximum of 80 characters can be saved per file, a maximum of 1200 characters can be saved in total memory. You can also edit and overwrite the stored labels.

#### **Printing Labels (continued)**

### **ONOTE**

#### **Saving Label Files**

**When using optional AC adapter (AD-24ESA)**

**1.** Insert the plug on the adapter cord into the AC adapter jack on the bottom end of the label maker. **2.** Insert the plug into the nearest standard electrical outlet. For memory backup, use either AAA alkaline batteries (LR03) or Ni-MH batteries (HR03) together

when using the AC adapter.

- **1 Turn on your label maker.**
- Supply power using six AAA batteries or the optional AC adapter (AD-24ESA), and then press  $| \phi |$ to turn the power on.

#### **2 Set the language.**

The default setting is [English].

**3 Set the unit of measurement.** The default setting is [mm].

 $M_{\text{enu}} \left| \rightarrow \right|$  <  $\left| \right|$   $\triangleright$   $\left| \left[ \text{Unit} \right] \right|$  ok  $\left| \rightarrow \right|$  <  $\left| \right|$   $\triangleright$   $\left| \left[ \text{inch/mm} \right] \right|$  ok

#### **ONOTE**

#### **Initial Settings**

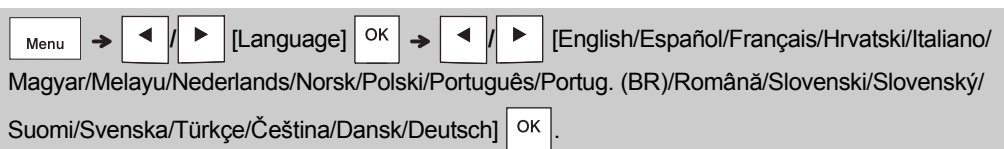

## **USING TEMPLATES 3**

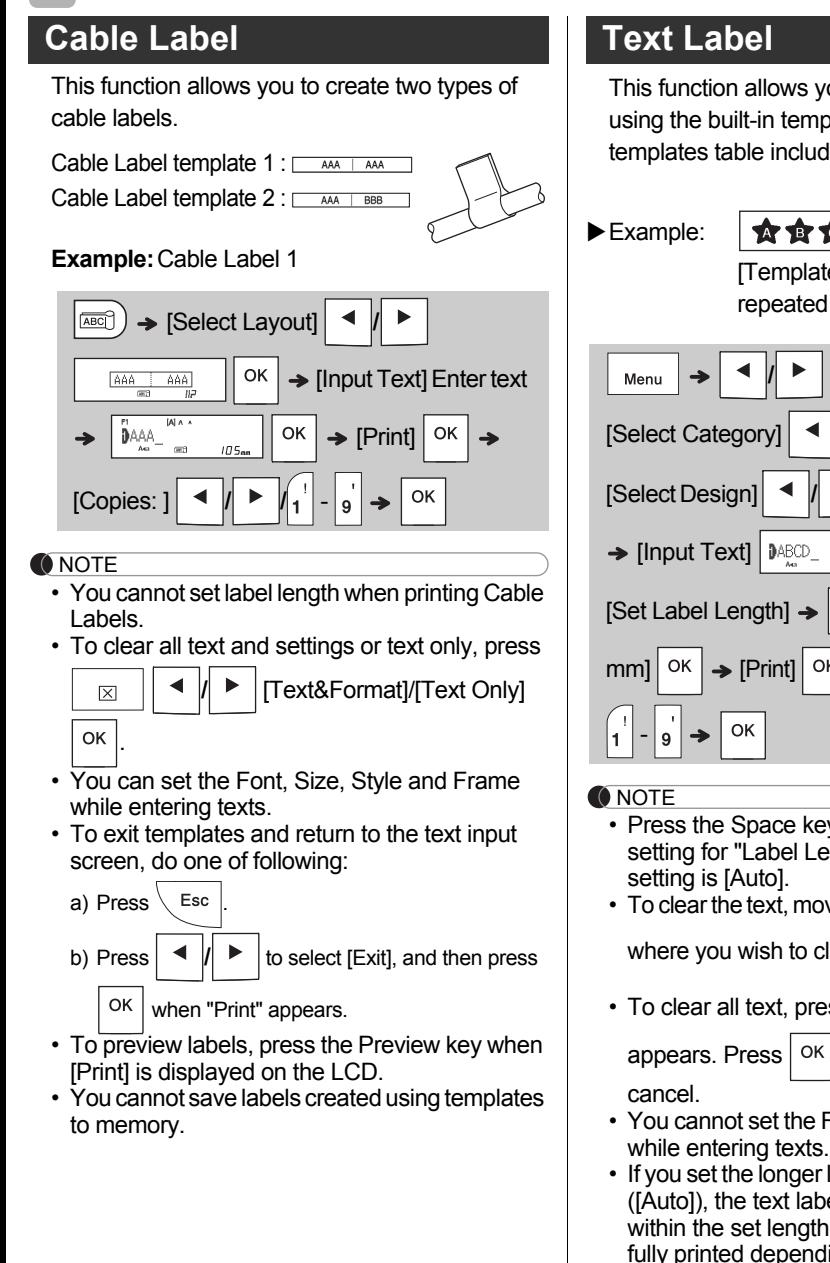

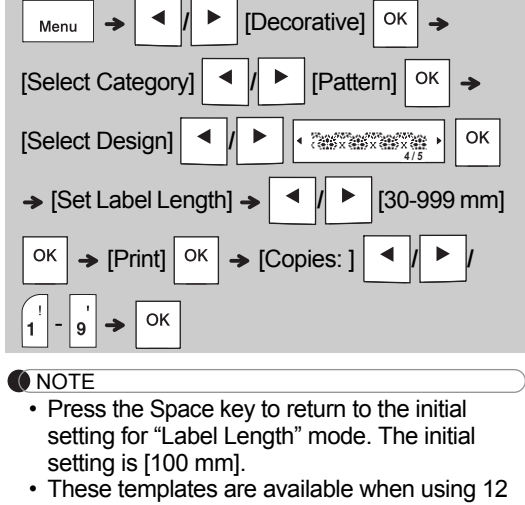

- mm wide tape cassettes. • You cannot edit the templates.
- To exit templates and return to the text input screen, do one of following: a) Pross  $\sqrt{F}$

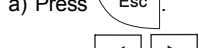

#### b) Press  $\vert \cdot \vert$   $\vert \cdot \vert$  to select [Exit], and then press  $|$  OK  $|$  when "Print" appears.

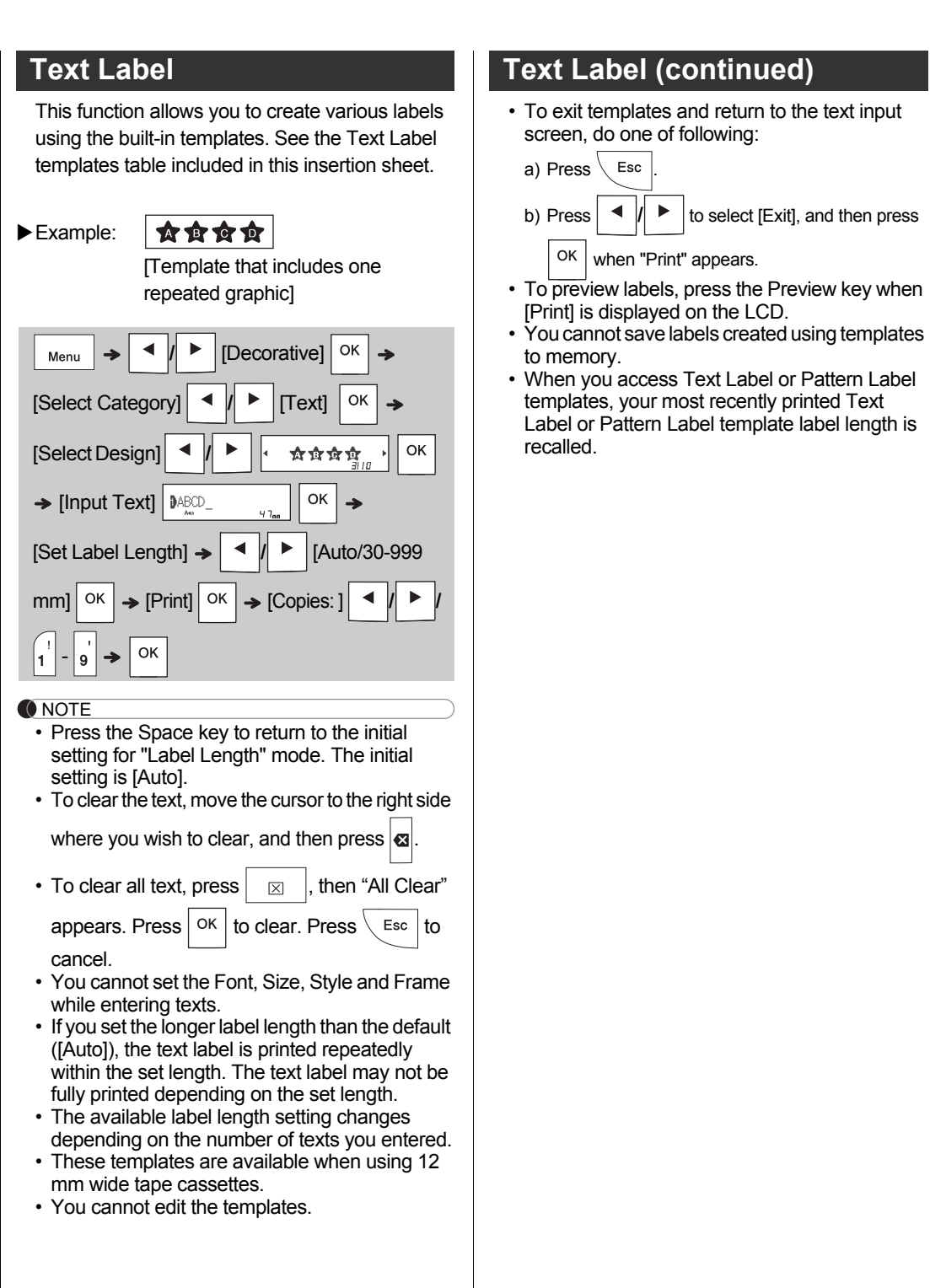

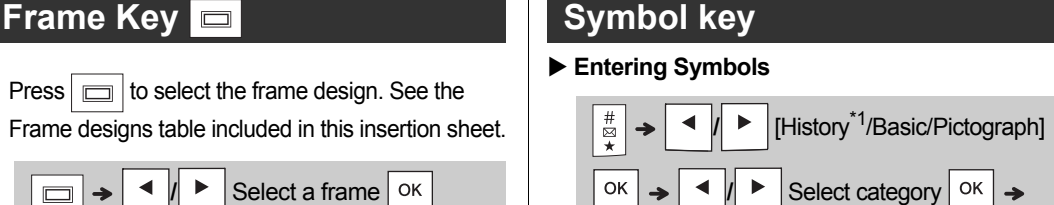

- To preview labels, press the Preview key when [Print] is displayed on the LCD.
- You cannot save labels created using templates to memory.
- When you access Text Label or Pattern Label templates, your most recently printed Text Label or Pattern Label template label length is recalled.

### Feed OK? • Feed C Insert 12 mm • Only Wrong Tape!<br>Use TZe tape

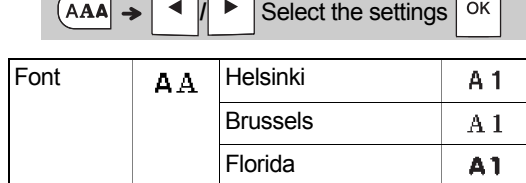

**ONOTE** 

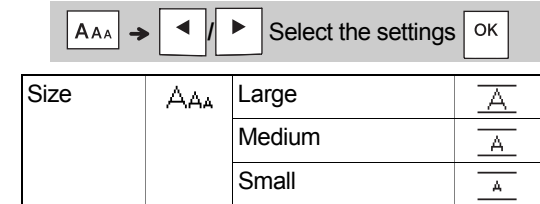

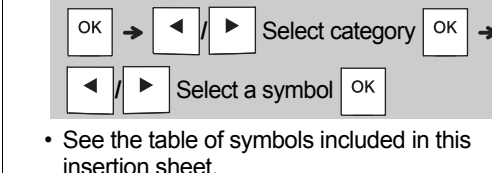

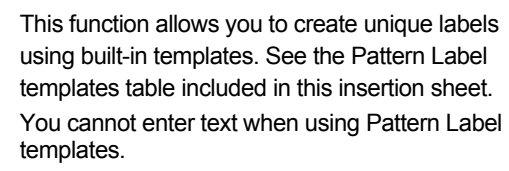

#### If the cutter blade becomes blunt after repetitive use and the tape cannot be cut cleanly, turn around the cutter board as shown in the illustration  $(1)$ . If you still have the difficulties, replace with new cutter unit (stock no. TC-4) by obtaining from an uthorized Brother reselle

## Example:

- **Replacing the Cutter Unit**
- **1.** Pull out the two sections of the cutter unit (green) in the direction of the arrows shown in the illustration  $(2)$ .
- **1 Turn off the label maker, hold down**   $|\nmid \phi$  and  $|\mathbf{R}|$ , and then press  $|\nmid \phi$  to turn **the label maker back on.**
- **2 First release the power button, and then release**  $\left| \bigtriangleup \right|$  and  $\left| \mathbf{R} \right|$ .

## **Text Label (continued) Pattern Label**

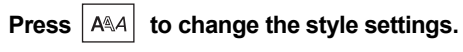

• See the Font samples table included in this

insertion sheet.

 $|\Box|$   $\rightarrow$   $|$ 

## **FORMATTING KEYS 4**

#### **Font Key <b>AAA**

— r

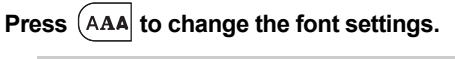

• The actual printed font size depends on the tape width, number of characters, and number of input lines. When characters reach a minimum size, the selected font defaults to a custom font based on the Helsinki style. This allows you to print labels using the smallest text possible on

• After pressing  $| \circ \kappa |$ , "Accepted" is displayed for

#### **Size Key AAA**

**Press**  $|A_{AA}|$  to change the size settings.

narrow or multi-line labels.

approximately one second.

## **Style Key**

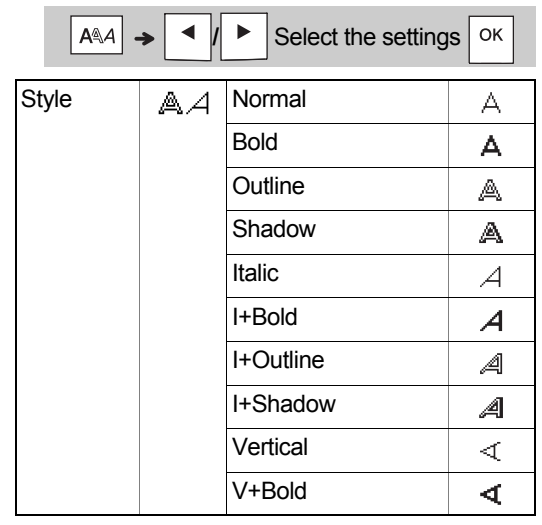

**Frame Key** 

• To cancel operations, press  $\setminus$  Esc .

- insertion sheet. • To cancel operations, press  $\setminus$  Esc.
- \*1 When you select symbols, up to seven recently used symbols are added to History.
- If you choose History, you cannot select the category. • You can also select from basic and pictograph categories by pressing the shortcut keys included in this insertion sheet.

#### **Basic**

\*1 Visit http://support.brother.com/ for the latest information about the recommended batteries.

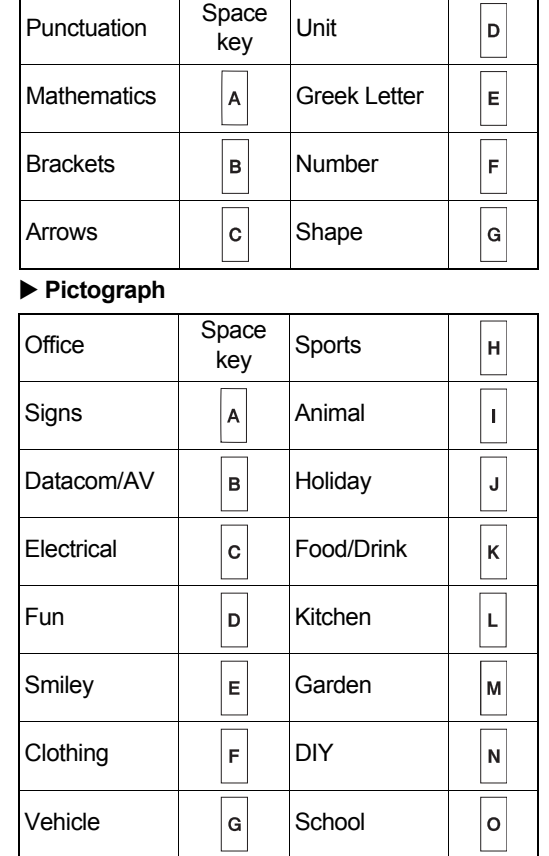

**2.** Install a new cutter unit. Push it in until it snaps into place.

#### **OTHER 5**

#### **Specifications**

#### **Dimensions: (W x D x H)** Approx. 109(W) mm X 202(D) mm X 55(H) mm Weight: Approx. 400 g (without batteries and tape cassette) **Power supply:** Six AAA alkaline batteries (LR03) Six AAA Ni-MH batteries (HR03)\* Optional AC adapter (AD-24ESA) **Tape cassette:** Brother P-touch TZe tape widths: 3.5 mm, 6 mm, 9 mm, 12mm

## **Accessories**

## **AC Adapter:** AD-24ESA

**Cutter Unit:** TC-4 (replacement)

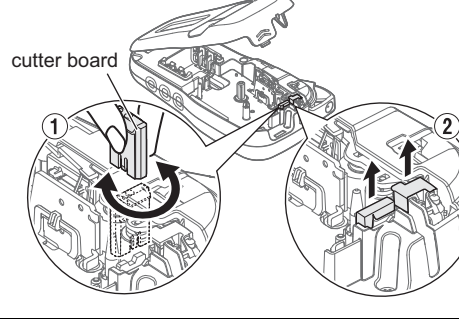

**A** WARNING

Do not touch the cutter blade directly with your fingers.

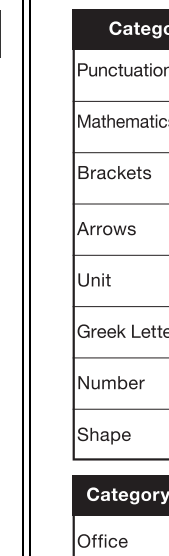

You can reset the label maker when you want to restore it to factory settings, or in the event it is not working correctly. All text, settings and stored files are cleared.

#### **HELPFUL HINTS (continued) 6**

The label maker turns on with the internal memory reset.

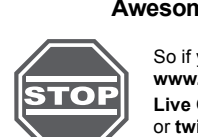

Contact Information Website: www.brother.ca

#### **Bathery Recommendations**

- nove the batteries if you do not intend to use the label maker for an extended period of time. pose of the batteries at an appropriate collection point, not in the general waste stream. In
- lition, be sure to observe all applicable federal, state, and local regulations. en storing or discarding the batteries, wrap it (for example with cellophane tape), to prevent it from rt-circuiting. (See the picture on the lower right)

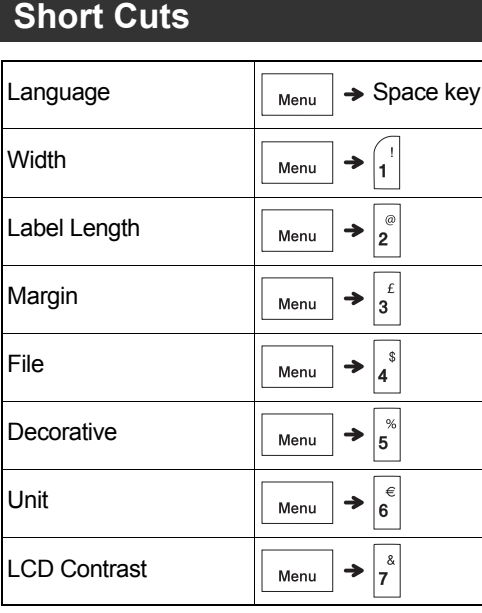

#### **Resetting the label maker**

**Awesome support comes standard with us.**

So if you ever consider returning this product, contact us first at: **www.brother.ca/support**

**Live Chat** with us or reach us on **facebook.com**/brothercanada or **twitter.com**/Brother\_Support

#### **A** CAUTION

G A COMBINATION OF DIFFERENT BATTERIES (SUCH AS Ni-MH AND ALKALINE), MAY RESULT **IEXPLOSION. DISPOSE OF USED BATTERIES ACCORDING TO THE INSTRUCTIONS.** 

2

tery insulation example)

Cellophane tape

**Alkaline or Ni-MH battery** 

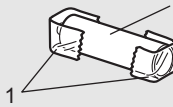

 $\overline{M}$ 

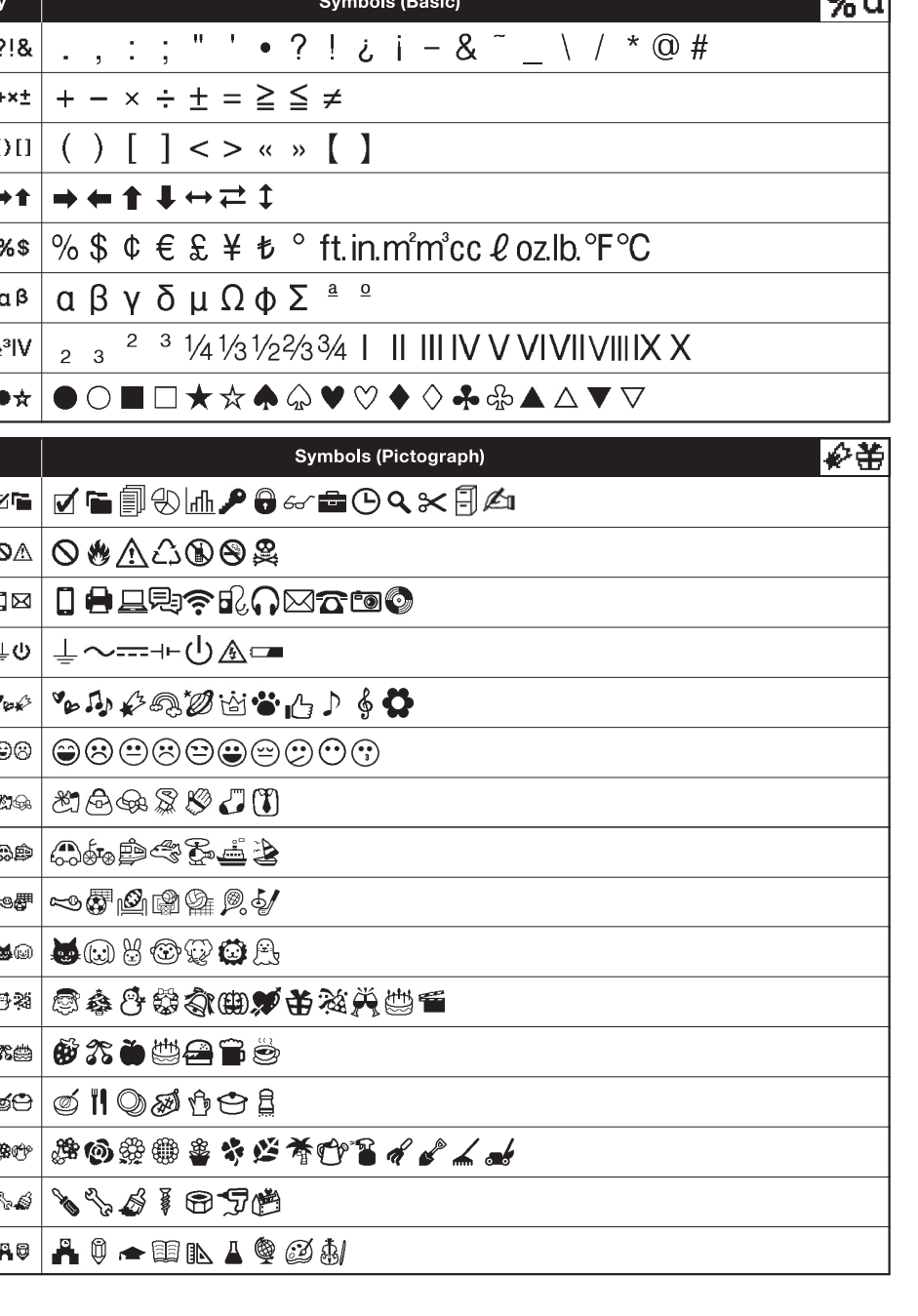

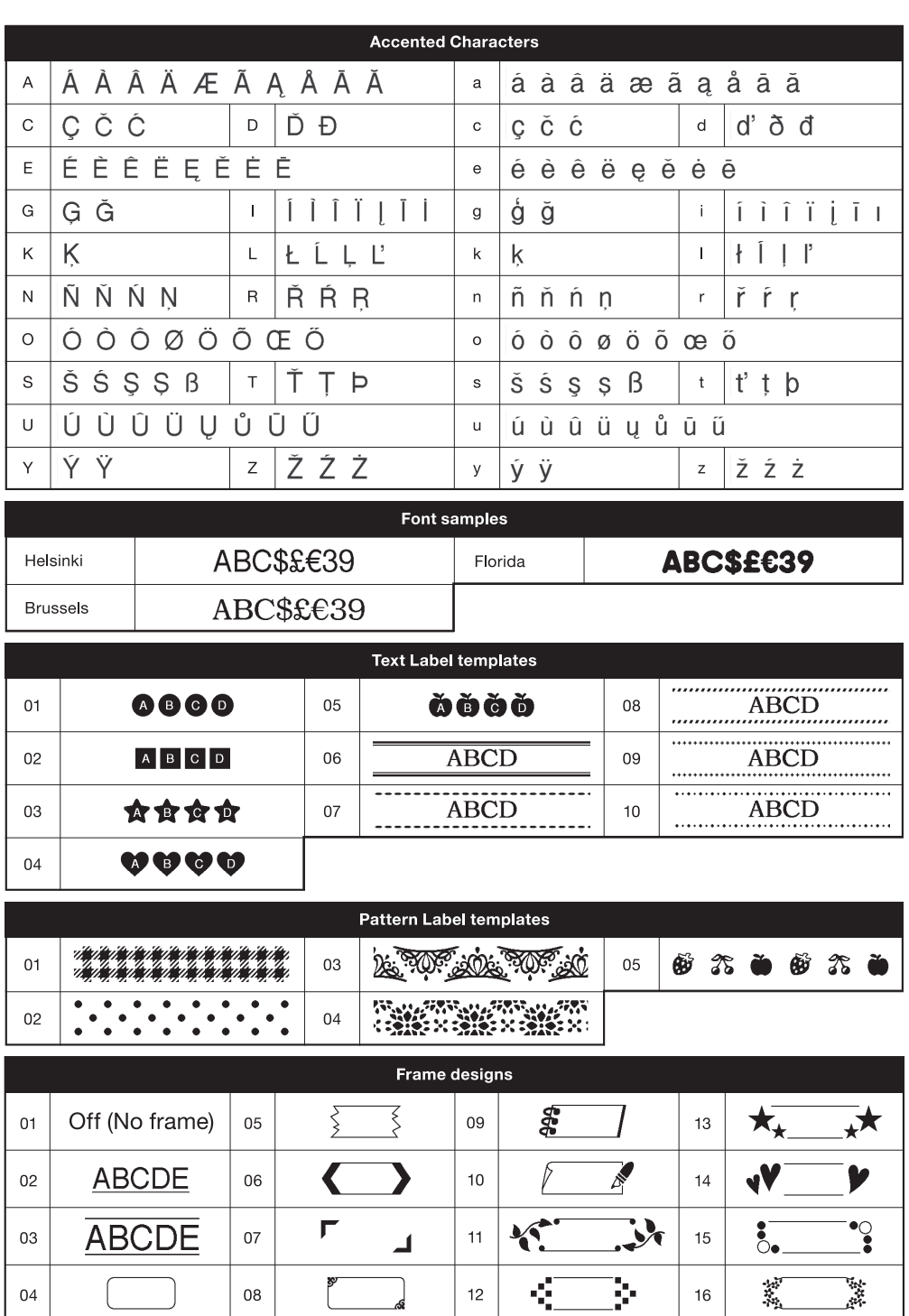

 $\mathbb{R}$ 

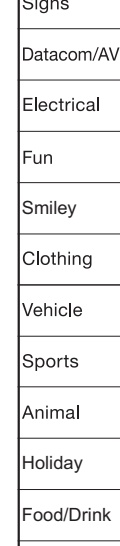

\* Images are only for illustrative purposes.

#### **HELPFUL HINTS 6**

**Message** Battery Low! | The

Text Limit!

2 Line Limit!

No Cassette! You

Text Full! You

there  $\epsilon$ 

of pr

to  $\epsilon$ 

Use a tape cassette with the Teg mark.

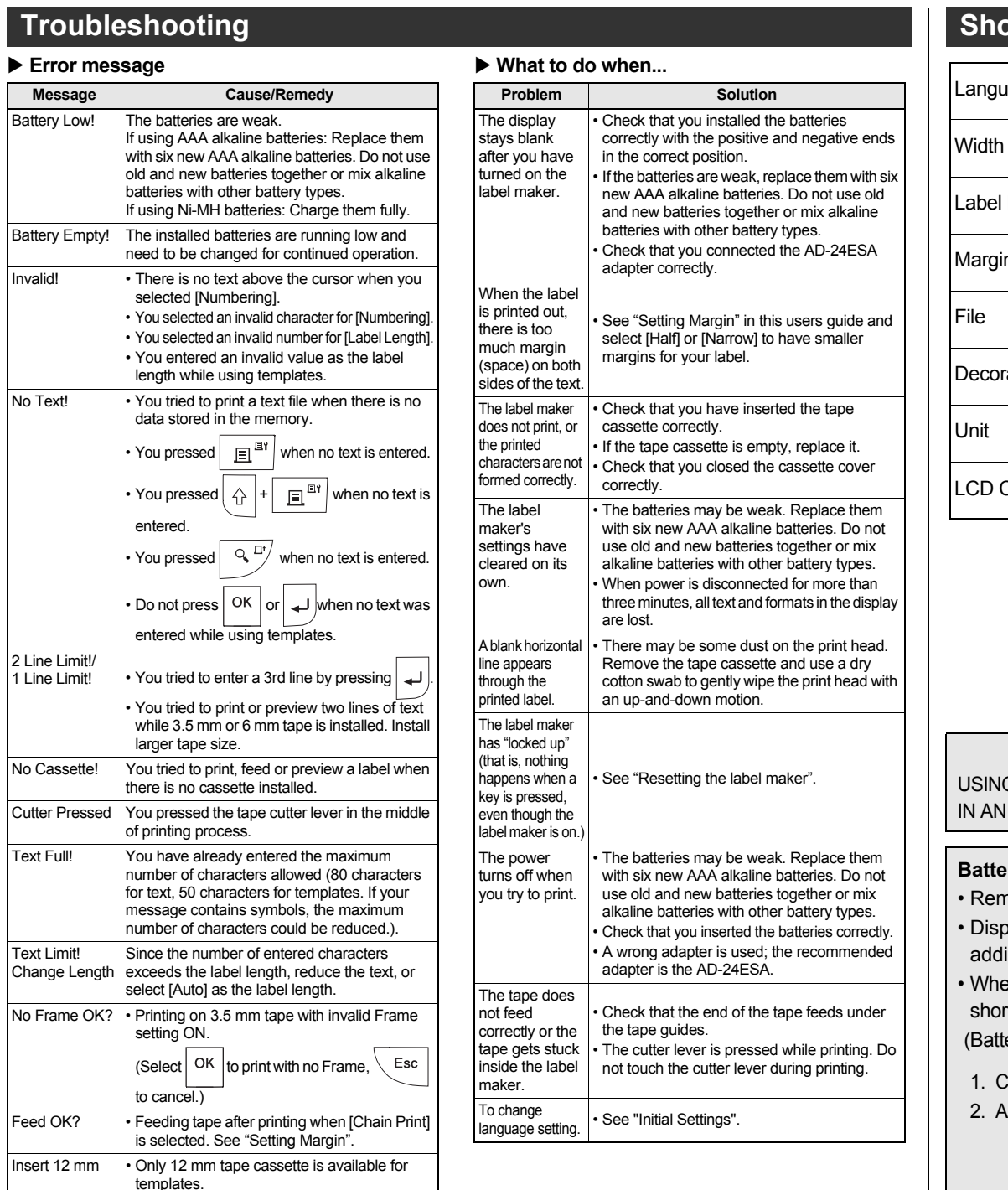